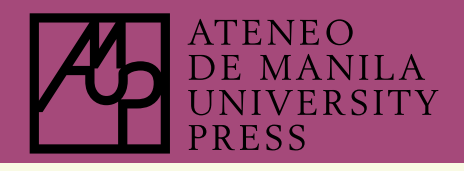

## **GETTING YOUR EBOOK** [Aldiko Reader]

Ateneo de Manila University Press's e-books run on Adobe Digital Rights Management (Adobe DRM). You will need to register for an Adobe ID in order to view your e-books. Don't worry, **registration is free!**

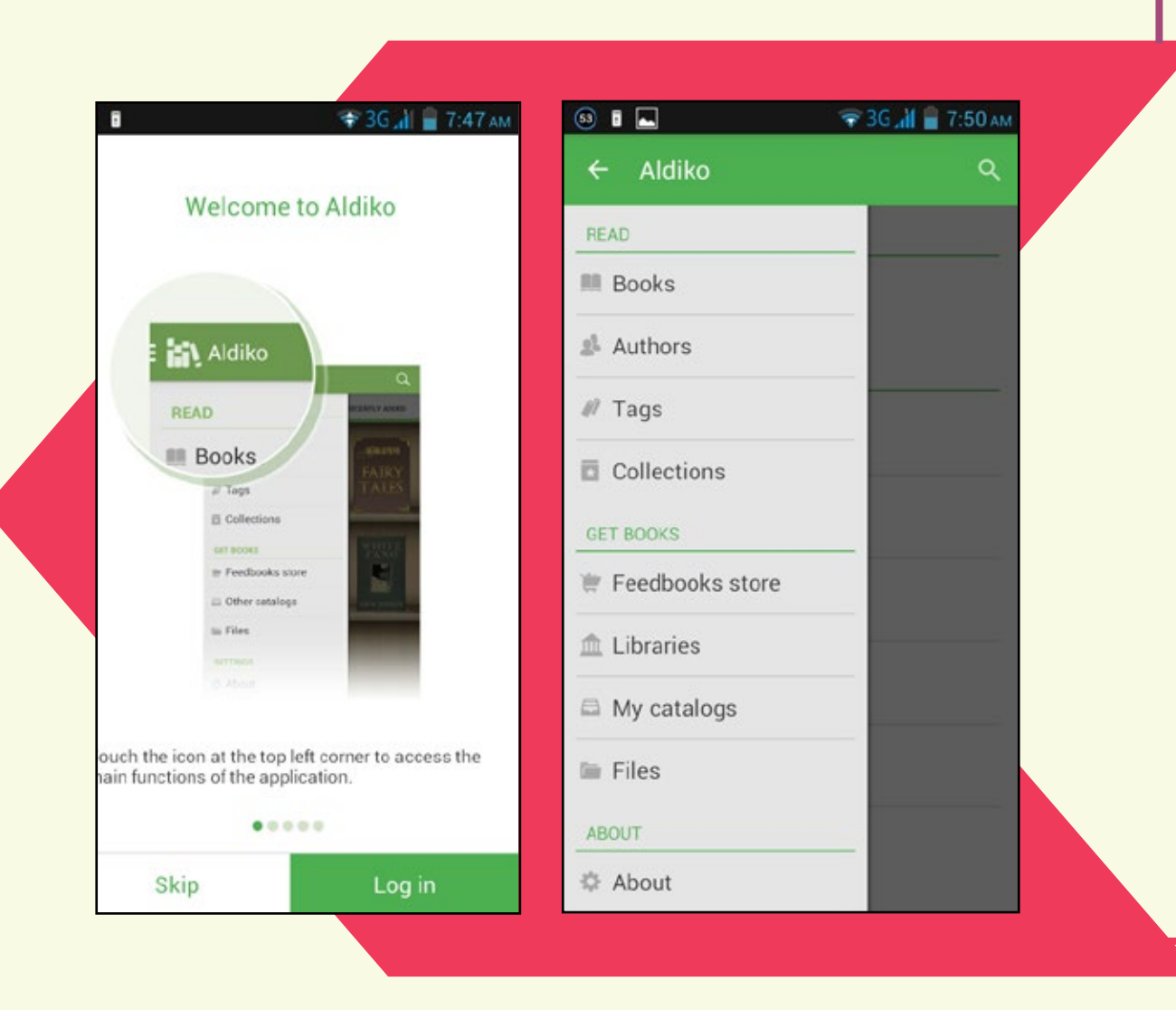

**2**

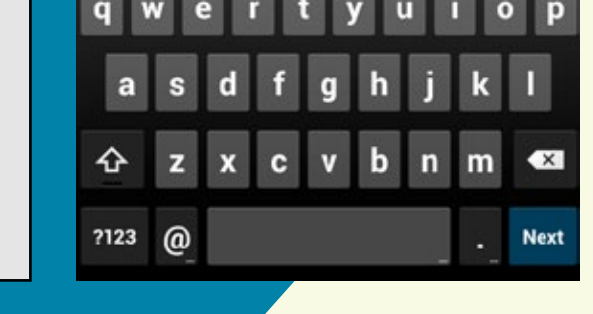

**1**

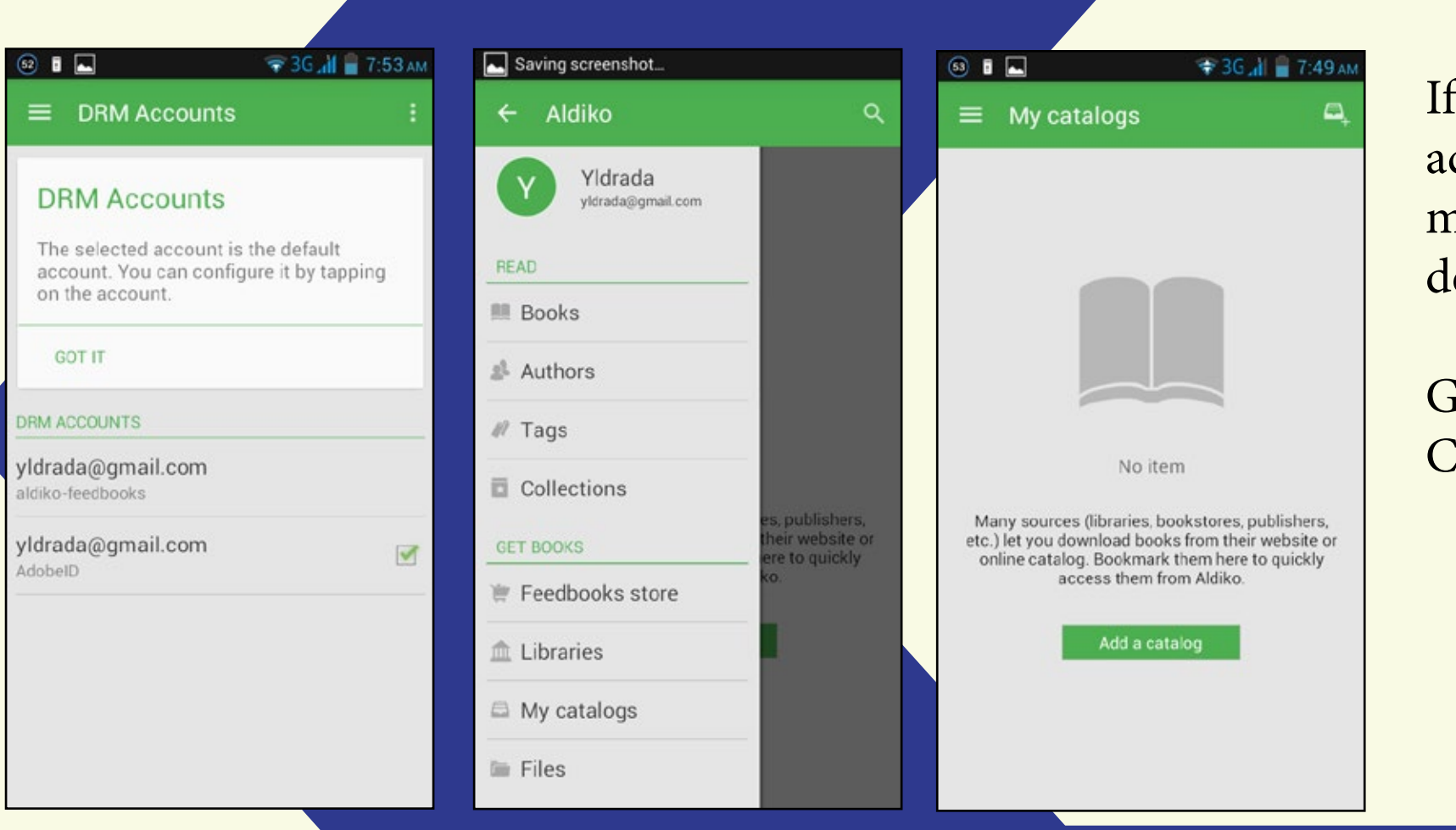

Tell a friend

Log out

**3**

**4**

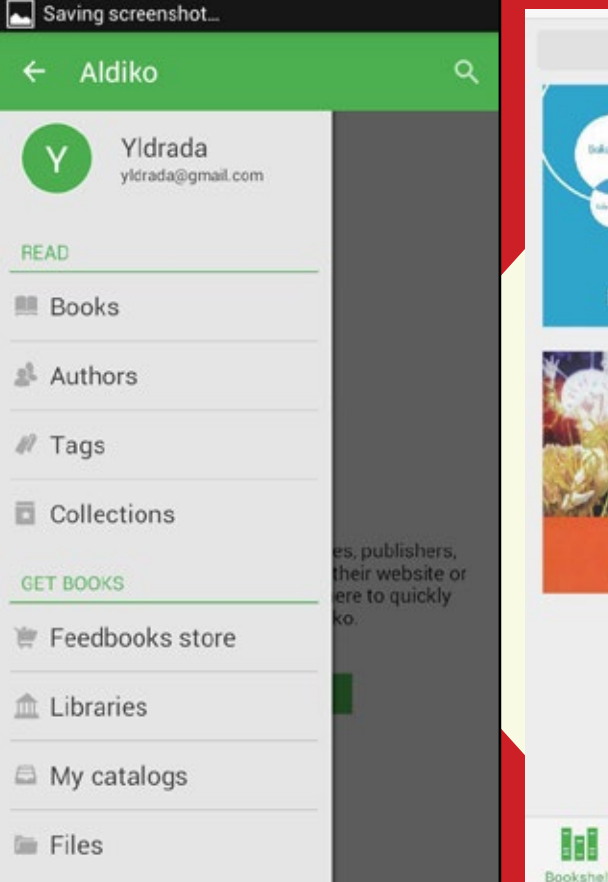

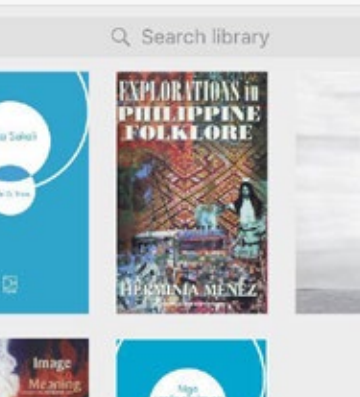

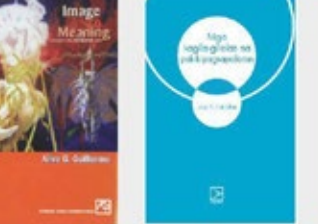

凹

★

皿

 $^{\circ}$ 

You can download Aldiko Reader Google Play Store or iTunes for for free. Install the app.

After installing, the app will prompt you to sign up for an account with Aldiko. You can skip this part and go straight to the menu once the app loads.

Click on the "About" option at the bottom of the menu.

The e-books download limit follows the limit of one Adobe ID: you can register six (6) devices to your Adobe ID that means you can also download your ebooks (infinite times) across six (6) devices. Follow the instructions below to register your Aldiko e-book Reader under your Adobe ID:

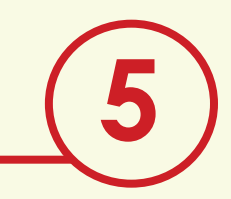

Choose "DRM Accounts."

You will be asked to add your Adobe DRM account. Make sure that the Adobe ID option is selected.

Input your registered email and

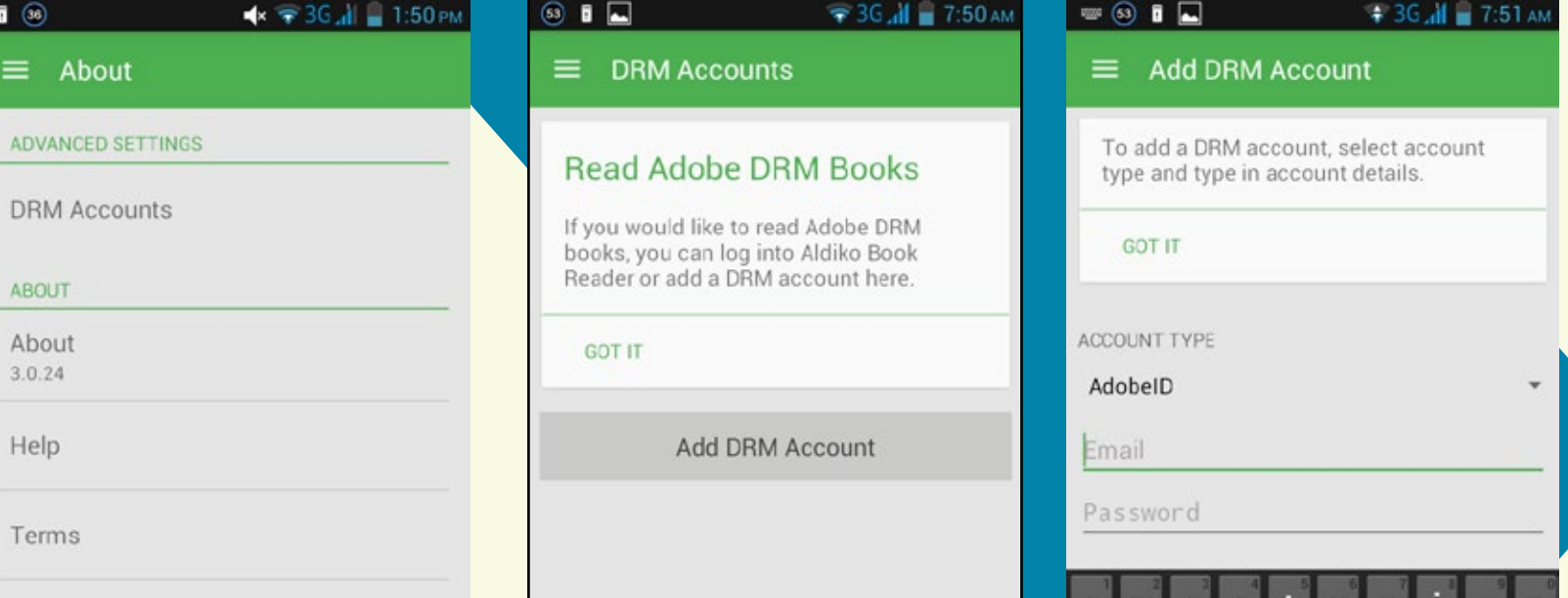

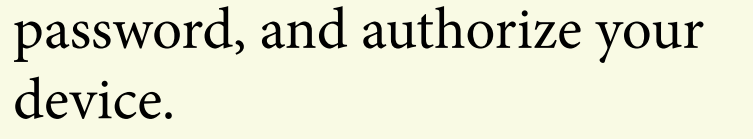

If you signed up for both an Aldiko account and registered your Adobe ID, make sure that your Adobe ID is the default account of your Aldiko app.

Go back to the menu and go to "My Catalogs."

Click on the button "Add a catalog." A dialogue box will appear prompting you for a URL and title. For the URL, input http://www.ateneopress.org. For the title, you can name the catalog whatever you want. Click "ok."

Ateneo Press will now show up as a catalog. Click on the catalog and the website will load on the app (similar to a browser).

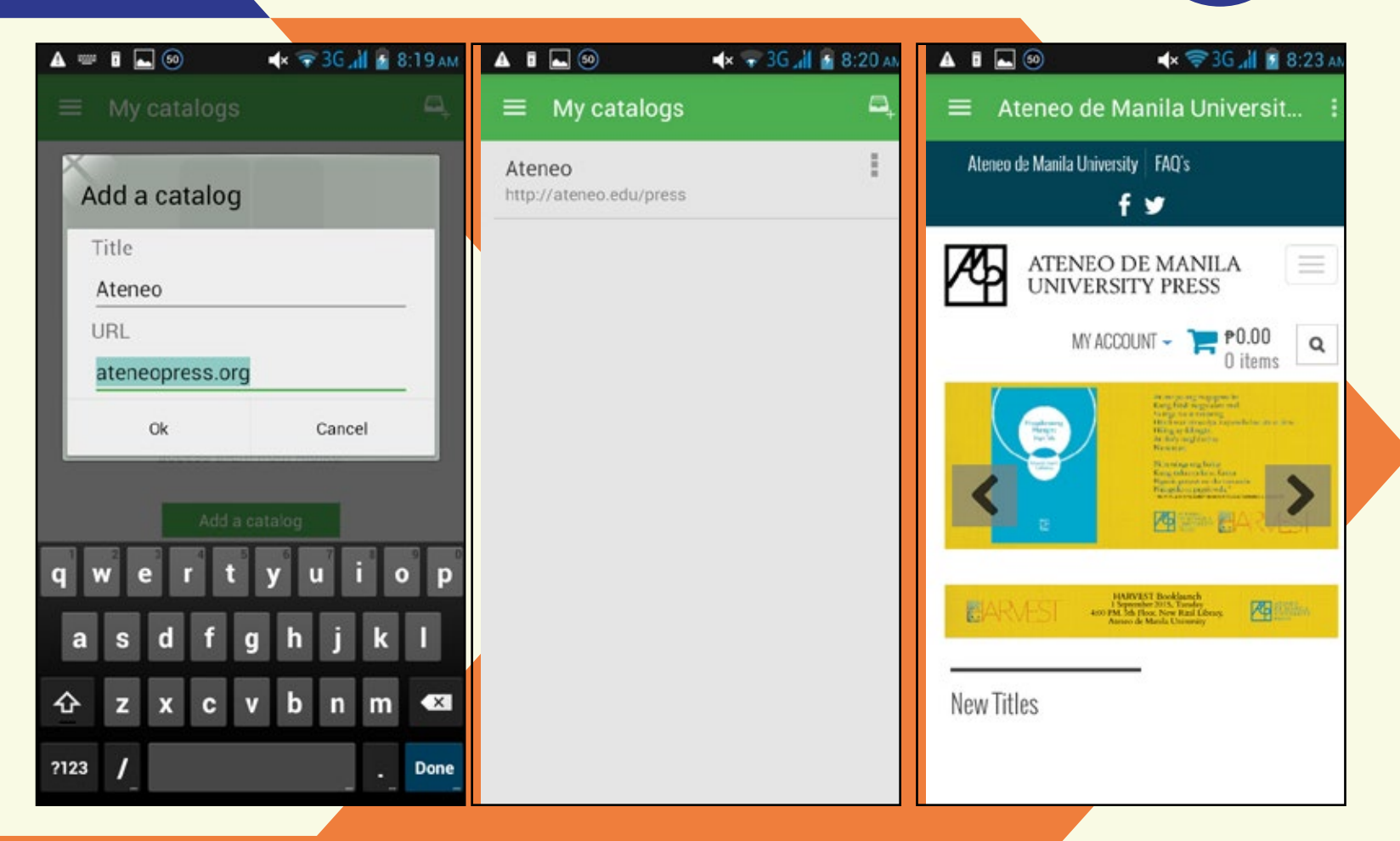

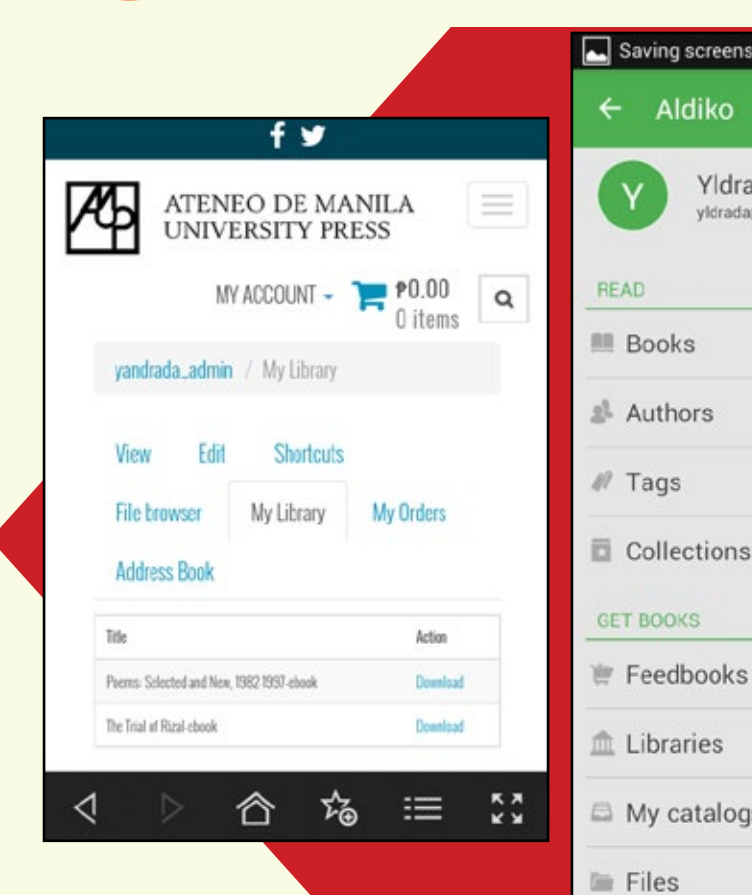

Sign in to your account and proceed to My Library to download your ebooks to Aldiko's library.

Open the menu again and go to Libraries to see if your e-books have been downloaded.

Enjoy!